## **V tem prispevku**

## Uvoz e-računov v prehodnem obdobju, ko istočasno prejemamo račune za tekoče in preteklo poslovno leto

Zadnja sprememba 28/12/2023 8:32 am CET | Objavljeno 22/12/2020

V prehodnem obdobju, ko istočasno prejemamo račune za tekoče ali preteklo poslovno leto moramo biti še posebno pozorni, da uvozimo račune v pravilno leto.

Pri uporabnikih, ki račune uvažajo v obliki e-sloga ali e-računa (ročno ali preko ePoštarja), je uvoz v ustrezno leto knjige odvisen od datuma opravljanja storitve, ki ga izdajatelj navede v e-slogu. V takem primeru ni pomembno, katero letnico imamo vpisano, saj bo program samodejno zapisal račun v ustrezno leto knjige. V kolikor je v xml-ju naveden datum opravljanja storitve in želimo, da nam program uvozi račune glede na datum opravljanja storitve pri uvozu ne določamo Datuma opravljanja. Polja označena na sliki pustimo prazna.

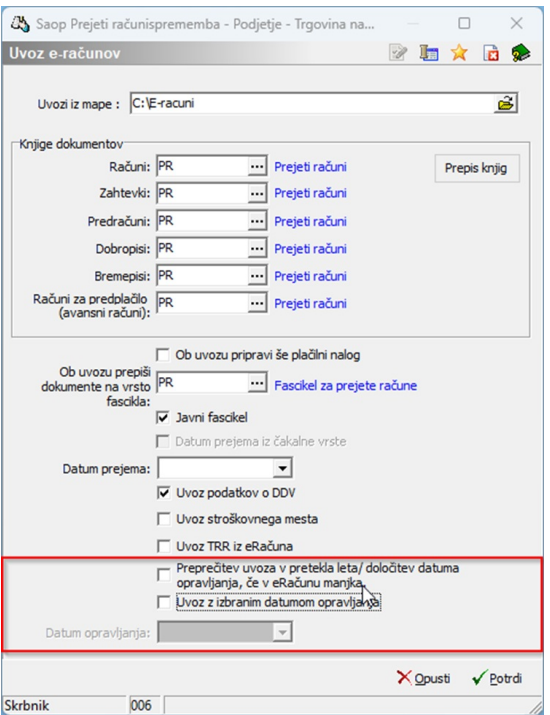

Oglejmo si nekaj primerov računov in kako jih program obravnava, v kolikor na predhodni sliki označena polja pustimo prazna:

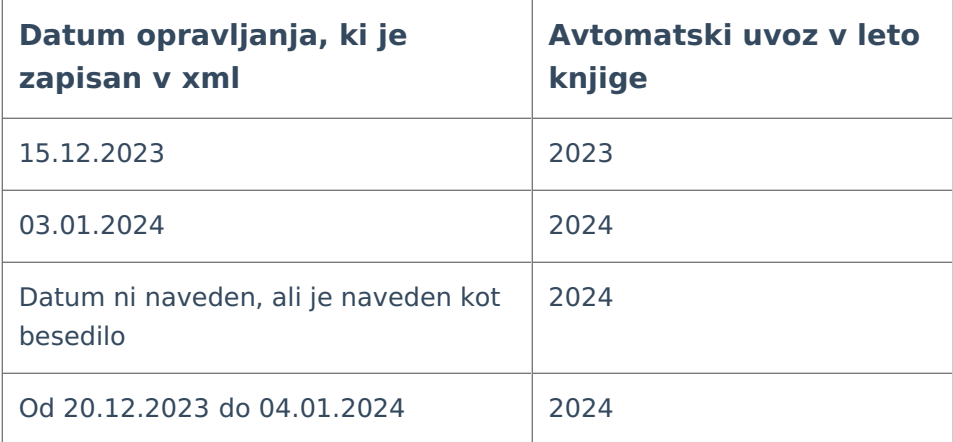

Pri uvozu računov ni pomemben datum, ki ga vidimo na sliki računa oz. na pdf-ju, pomembno je kaj je zapisano v e-slog datoteki. V določenih primerih izdajatelj računa navede datum opravljanja storitve samo na sliki računa oz. pdf-ju, ta pa ni naveden v e-slogu ali pa je kot datum opravljanja storitve navedeno besedilo kot npr. »Obračun december«. V takih primerih, ko datuma opravljanja storitve ni ali pa ni naveden v obliki datuma moramo na uvozu sami povedati kako naj program obravnava tak račun.

Če želimo, da program uvozi prejete e-račune na drugačen način kot prikazano v tabeli, to določimo na oknu za uvoz e-računov:

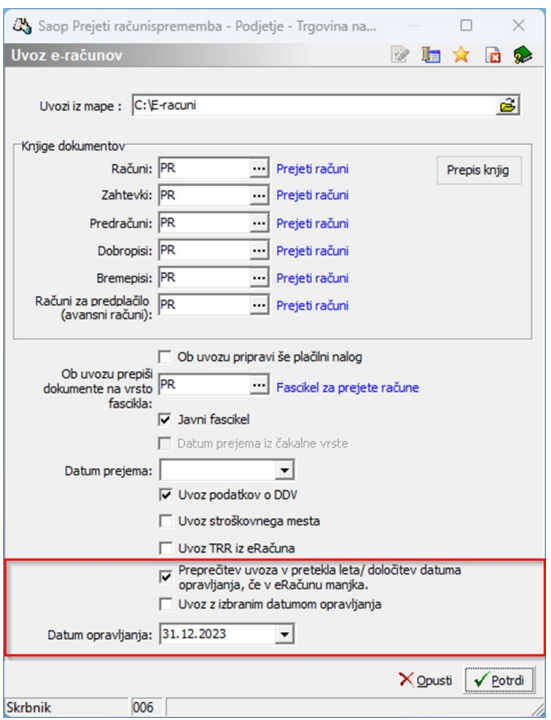

Na voljo imamo dve možnosti:

**Preprečitev uvoza v pretekla leta / določitev datuma**

## **opravljanja, če v e–računu manjka**

– Če je leto v datumu opravljanja v e–slogu **različno od tekočega leta** ali v kolikor datum opravljanja v e–slogu **ne obstaja** se na račun zapiše izbrani datum opravljanja (datum, ki ga vpišemo v polje Datum opravljanja). Ta nastavitev se izključuje z nastavitvijo v naslednjem polju – Uvoz z izbranim datumom opravljanja. Torej to nastavitev uporabljamo takrat:

- ko v e-slogu datum opravljanja storitve ni naveden in
- ko smo preteklo poslovno leto zaključili in »zamudnike« uvažamo v tekoče poslovno leto.
- **Uvoz z izbranim datumom opravljanja** ta nastavitev se izključuje s predhodno nastavitvijo Preprečitev uvoza v pretekla leta – izbira pomeni, da bo program vedno prekril Datum opravljanja z izbranim datumom (datumom, ki ga vpišemo v polje Datum opravljanja). To pomeni, da tudi če datum opravljanja v e–slogu obstaja ga ob uvozu vedno prekrijemo (povozimo) z izbranim datumom.
- **Datum opravljanja** v kolikor izberemo nastavitev Preprečitev uvoza v pretekla leta ali Uvoz z izbranim datumom opravljanja je potrebno določiti datum opravljanja storitve, ki ga bo program upošteval ob uvozu e–Računov. Ko obkljukamo eno od nastavitev program predlaga sistemski datum računalnika, zato ga je potrebno popraviti ročno v kolikor želimo uvoziti na drugačen datum.

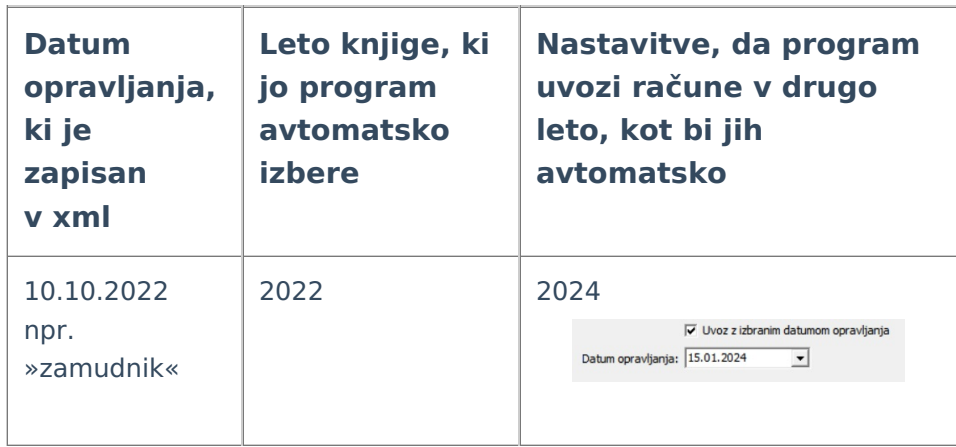

Za lažje razumevanje navedenega navajamo nekaj primerov:

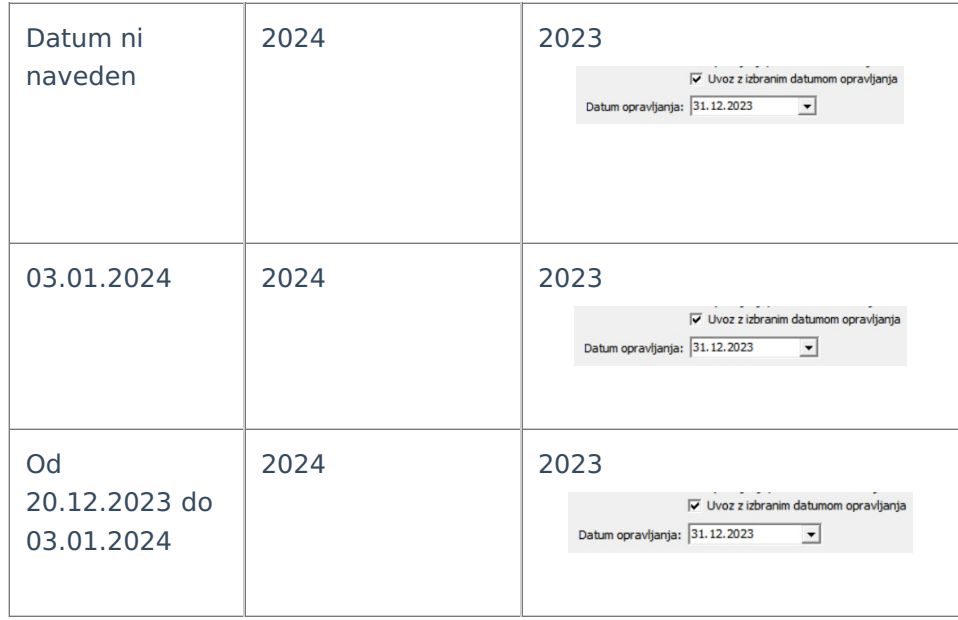